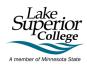

# Project: Student Reviews Driving Change in the Online Learning Experience

Project Collaborators: Linda Kingston, Jody Ondich, & Nicola Scott

### Contents

| Wh  | at Yo                       | u Need to Get Started                         | 2  |  |  |
|-----|-----------------------------|-----------------------------------------------|----|--|--|
| Imp | ortar                       | nt Information                                | 2  |  |  |
| ·   | 0                           | Recorded Video Review                         |    |  |  |
|     | 0                           | Completed Written Rubric Review               |    |  |  |
|     | 0                           | 30-minute interview                           |    |  |  |
| Add | ling a                      | review course added to your D2L shell         |    |  |  |
|     |                             | g your Review & Completing your Review Rubric |    |  |  |
|     |                             | p-by-Step Zoom Instructions                   |    |  |  |
| Ηον | v to S                      | chedule Your 30-Minute Interview              | 5  |  |  |
| Add | lition                      | al Zoom Assistance                            | 7  |  |  |
| App | endi                        | x A: Student Review Rubric                    | 8  |  |  |
| App | endi                        | x B: Student Review Interview Questions       | 15 |  |  |
| Apr | Appendix C: Review Tracking |                                               |    |  |  |

Student Contact: Nicola Scott

nicola.scott@lsc.edu

218-733-6820

Minnesota State Innovation Funding Project 2022

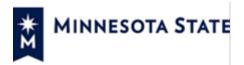

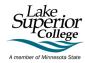

#### What You Need to Get Started

- A computer, laptop, or device with an internet connection\*
- A microphone and speaker/earbuds your computer/laptop/device may have these devices\*
- Signed Confidentiality Agreement

\*All reviews will be completed in the Tutoring and Learning Center. You can use your own laptop or one of the TLC computers in a study room and headphones are available to borrow at the TLC reception. Book the front study room at the TLC reception at lsc.edu/TLCbookings or contact Nicola Scott (nicola.scott@lsc.edu/218-733-6820).

### Important Information

- You have from September 7, 2022 October 5, 2022, to complete your reviews and interview
  - Your first class will be added to your D2L shell when requested in the training. You will have 24 hours after it has been added to your D2L shell to record your review of the online D2L class shell and schedule your interview
  - o Classes can take between 2 12 hours to be added to your D2L shell
- For payment of each review, you are required to submit:
  - Recorded Video Review shared via a downloadable VidGrid, or SharePoint/OneDrive
    - For each review section, you are required to state the number of the rubric question you are responding to verbally
  - Completed Written Rubric Review (Appendix A)
    - Completion of the review rubric can be either hand-written or typed.
       Handwriting must be legible or must be typed up.
    - Full sentences and explicit explanation is required
  - 30-minute interview to be scheduled with Nicola Scott (nicola.scott@lsc.edu) within 24 hours of your review (Appendix B)
    - It is your responsibility to schedule this review. See "Scheduling section."
  - Completed & Signed Review Tracking Form (Appendix c)
- Upon completion, you will receive payment on October 21, 2022, via Bank Mobile and the Student Payment Center. Contact Holly Israelson (holly.israelson@lsc.edu) for more information.

## Adding a review course added to your D2L shell

Your first class will be added in the first week of the review period (September 07, 2022 – September 14, 2022).

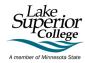

Once your first review is fully complete, schedule your next review course to be added to your D2L shell.

### Recording your Review & Completing your Review Rubric

#### Step-by-Step Zoom Instructions

1. Log onto Zoom using your Minnesota State

Go to <a href="https://minnstate.zoom.us/">https://minnstate.zoom.us/</a> Click on Join or Sign In

- a. Join Enter in the Meeting ID
- b. Sign In Your username is your StarlD and your StarlD password

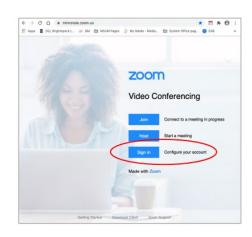

### 2. Start a "New Meeting"

Once logged in, click on "New Meeting."

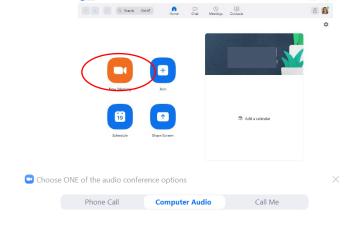

#### 3. Test Speaker and Microphone

Ensure your computer audio is working.

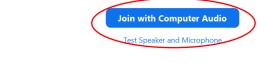

Automatically join audio by computer when joining a meeting

#### 4. Open the D2L Class to Review

Log in to D2L and open the class shell you plan to review.

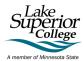

#### 5. ShareD2L Class Window on Zoom

Go back to Zoom and Share the D2L window by clicking the green "Share Screen" option. Select the D2L window and click "Share."

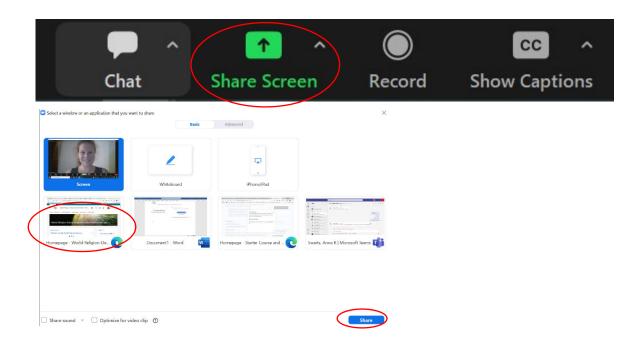

6. Click "Record."

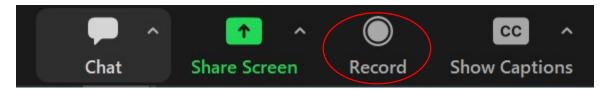

#### 7. START YOUR REVIEW

Follow the Student Review Rubric and review the class. Elaborate and share as much as you can. Please follow the respectful guidelines identified in the training, but please be as honest as possible.

- 8. End your Zoom meeting to save the recording
- 9. Schedule your Interview

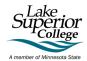

### How to Schedule Your 30-Minute Interview

**Tip:** Use the Scheduling Assistant feature on your LSC Outlook Calendar can help with scheduling at a time that works for everyone.

#### 1. Go to your LSC Outlook Calendar

To open your LSC Outlook Calendar, log into your LSC email address and select the Calendar icon on the left side of the window. Click on "New Event".

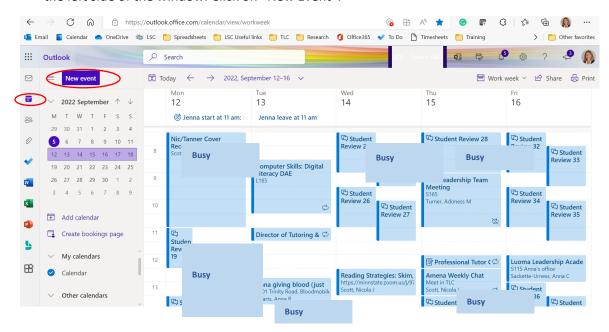

#### 2. Add the following information:

Name of Meeting: Student Review Interview: [your name] [course code & ID]

Who: Nicola Scott

Date: [use calendar to the right and ensure that the selected time is green]

Time: 30 minutes

Location: [leave blank]

Example:

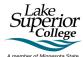

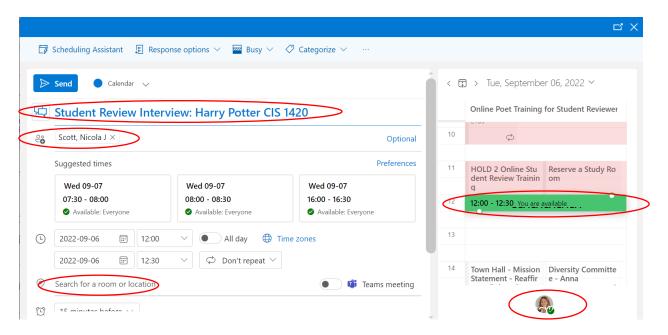

IMPORTANT: Interviews must be scheduled within 24 hours of completion of your recorded review and rubric. Interviews can only be scheduled Monday – Friday between 8 am – 5 pm. If this doesn't work for you, please email me. Your interview is only confirmed once the meeting has been accepted and a Zoom link is added to your meeting request by Nicola Scott

3. **Attach your Review Rubric doc. and video review.** If the files are too large, Upload and Share to a cloud or use OneDrive.

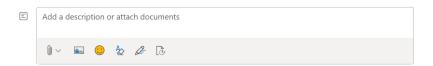

- 4. **Send Meeting Request by clicking "Send".** The interview is only confirmed once Nicola has accepted and updated the meeting invite with a Zoom link.
- 5. **Join your interview at the designated time.** Please have the D2L shell available to open if needed.

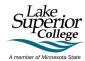

### Additional Zoom Assistance

- View Video Tutorials
- View **Getting Started Videos**
- View Configuring Audio and Video

### Logging into Zoom with your Minnstate.edu email address

### To check your log in identity, open the Zoom client application.

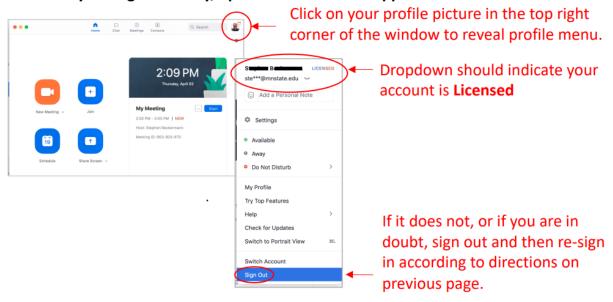

Appendix A: Student Review Rubric

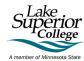

## **Student Review Rubric**

| Standard                       | Yes/No | Comments                                                                                                    |
|--------------------------------|--------|----------------------------------------------------------------------------------------------------|
| 1. The syllabus is in Content. |        | The syllabus should appear in Content. If it is not there, please comment on where you found it, or whether it was in the course at all. |

| Standard                              | Yes/No | Comments                                                                                                    |
|---------------------------------------|--------|----------------------------------------------------------------------------------------------------|
| 2. A Due Date Overview is in Content. |        | A summary document listing the due dates for the course should appear in Content. If it is not there, please comment on where you found it, or whether it was in the course at all. |

3. Look in Content and choose two assignments. Is it clear **how you complete these assignments** and how they are going to be **graded**? This might be writing an essay or completing a quiz, participating in a discussion, or doing a lab.

| Standard                                           | Assign. name | Comment                                                                                           |
|----------------------------------------------------|--------------|---------------------------------------------------------------------------------------------------|
| 3a. Assignment One:<br>Identify the<br>assignment. |              | Explain what the assignment is, how it is graded, and how one completes it. What is the due date? |
| Standard                                           | Assign. name | Comments                                                                                          |
| 3b. Assignment Two:                                |              | Explain what the assignment is, how it is graded,                                                 |
| Identify the                                       |              | and how one completes it. What is the due                                                         |
| assignment                                         |              | date?                                                                                             |

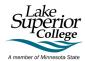

| Standard                                        | Yes/No | Comments                                                                                                    |
|-------------------------------------------------|--------|----------------------------------------------------------------------------------------------------|
| 4. The course is set up in a consistent manner. |        | Courses can vary in set up, but is it easy to figure out? The course may be organized week-by-week, or you might see it called "Units" or "Modules," or it could be some other format. Please describe the organization of the Content. If there is no obvious consistent layout, please indicate what the problems are in the organization of the Content. |

| Standard                                                                                                    | Yes/No | Comments                                                                             |
|----------------------------------------------------------------------------------------------------|--------|--------------------------------------------------------------------------------------|
| 5. The methods of grading and the grading scale are indicated. The instructor has made it clear what students are being graded on. |        | Please explain where you found the grading information and how the course is graded. |

| Standard                            | Yes/No | Comments                                      |
|-------------------------------------|--------|-----------------------------------------------|
| 6. The instructor indicates the     |        | Does the instructor give office number, email |
| best way to <b>communicate</b> with |        | address, phone number, and suggestions for    |
| them.                               |        | communication? Are there Zoom meetings?       |
|                                     |        | Where did you find this?                      |
|                                     |        |                                               |
|                                     |        |                                               |

10

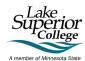

| Yes/No | Comments                                                                                                   |
|--------|----------------------------------------------------------------------------------------------------|
|        | Please indicate where you found these. If you do not find them, please indicate where you looked for them. |
|        | Yes/No                                                                                                    |

| Standard                                                       | Yes/No | Comments                                                                                                    |
|----------------------------------------------------------------|--------|----------------------------------------------------------------------------------------------------|
| 8. The <b>instructor introduces</b><br>themself. They also ask |        | Please explain where you found the instructor introduction. Did it include words, pictures,                                                                                    |
| students to introduce<br>themselves.                           |        | and/or a video? How are students expected to introduce themselves? If you did not find an instructor introduction, describe where you looked to try and find this information. |
|                                                                |        |                                                                                                    |

| Standard                                                                                                    | Yes/No | Comments                                                                                              |
|----------------------------------------------------------------------------------------------------|--------|----------------------------------------------------------------------------------------------------|
| 9. There is an Announcement welcoming students to the class and letting students know what they need to do first. |        | If this does not exist, please describe what is on the home page of the course when you first log in. |
|                                                                                                    |        |                                                                                                    |

| Standard                                                                                                    | Yes/No | Comments                                          |
|----------------------------------------------------------------------------------------------------|--------|---------------------------------------------------|
| 10. It is clear what materials are required for purchase or use in the course. There are also instructions on how to access the materials. |        | Please indicate where you found this information. |

11

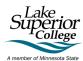

| Standard                                                                                   | Yes/No | Comments                                                                   |
|--------------------------------------------------------------------------------------------|--------|----------------------------------------------------------------------------|
| 11. There is clarity about whether late work is accepted, and if it is, how one submits it | -      | Please indicate where you found the late work policy. Was it easy to find? |
| and how it is graded.                                                                      |        |                                                                            |

# Discussions: Please visit Discussions.

| Standard                        | Yes/No | Comments                                       |
|---------------------------------|--------|------------------------------------------------|
| 12. There is a discussion topic |        | This should be found at or near the top of the |
| for general questions.          |        | page when you go into Discussions.             |
|                                 |        |                                                |
|                                 |        |                                                |
|                                 |        |                                                |

| Standard                                                                                                    | Yes/No | Comments                                    |
|----------------------------------------------------------------------------------------------------|--------|---------------------------------------------|
| 13. Look at one of the                                                                                                    |        | Due dates might appear in the title of the  |
| Discussion forums. The                                                                                                    |        | Discussion, or they might appear within the |
| directions for what students<br>are supposed to post are clear.<br>One can easily tell when posts<br>and replies are due. |        | directions.                                 |

# Quizzes: Please open one Quiz.

| Standard                          | Yes/No | Comments                                           |
|-----------------------------------|--------|----------------------------------------------------|
| 14. The directions for the quiz   |        | If any of these things are not clear, please       |
| are clear. Students can easily    |        | indicate what is missing in the quiz that would    |
| tell when this quiz is due. It is |        | help clarify due date, availability, and length of |
| clear how long the quiz will be   |        | time for the quiz.                                 |

12

| available to take, and how long |  |  |
|---------------------------------|--|--|
| students have to finish once    |  |  |
| they start the quiz.            |  |  |
|                                 |  |  |
|                                 |  |  |

## **Accessibility**

15.

| If any of these things are not true, please indicate what problems might exist. If you have any |
|-------------------------------------------------------------------------------------------------|
| questions, please talk to Nicola for assistance                                                 |
|                                                                                                 |

#### 16. General Course Questions:

- a. What are two things you think are positive about this class?
- b. What are two things you would change or add that you think would improve student learning in this class?
- c. On a scale from 1-10, where would you rate this course for ease of navigation and comprehension? 1...2...3...4...5...6...7...8...9...10

#### 17. Meta-Question:

Are there any questions we *should* be asking future student reviewers to look for/comment on but didn't?

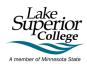

# 18. OVERALL, if this was a required course that you needed to take (please circle your answer):

I would be able to figure out how it works with ease. Yes/No **Comments:** 

| I would feel comfo | rtable contacting the instructor if I had questions based on what I |
|--------------------|---------------------------------------------------------------------|
| see in the course. | Yes/No                                                              |

**Comments:** 

| Name of course reviewed: _ |  |
|----------------------------|--|
| Name of reviewer:          |  |
| Date:                      |  |
| Review Number:             |  |

Appendix B: Student Review Interview Questions

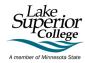

### **Student Online Reviewer Interview Questions**

| Fall 2022 Course     | e Evaluation     |                       |                  |                     |                     |
|----------------------|------------------|-----------------------|------------------|---------------------|---------------------|
| Date                 |                  | _                     |                  |                     |                     |
| Course:              |                  | _                     |                  |                     |                     |
| Instructor:          |                  |                       |                  |                     |                     |
| Student Name:        |                  |                       |                  |                     |                     |
| Part One             |                  |                       |                  |                     |                     |
| Elaborate on Re      | view Rubric re   | esponses and follow   | ı-up on response | es.                 |                     |
| Part Two             |                  |                       |                  |                     |                     |
| Feedback quest       | ions             |                       |                  |                     |                     |
| 1. [Instructor's i   | name] expecta    | ations were clearly s | stated.          |                     |                     |
| *Relates to Q4 in LS | SC End of Semest | er Course Evaluations |                  |                     |                     |
| Response             | Weight           | Frequency             | Percent          | Percent             | Means               |
| option:              |                  |                       |                  | Response            |                     |
| Strongly Agree       | (4)              |                       | %                |                     |                     |
| Agree                | (3)              |                       | %                |                     |                     |
| Disagree             | (2)              |                       | %                |                     |                     |
| Strongly             | (1)              |                       | %                |                     |                     |
| Disagree             |                  |                       |                  |                     |                     |
| Not Applicable       | (0)              |                       | %                |                     |                     |
|                      |                  |                       |                  |                     |                     |
| Response Rate        |                  |                       | Mean             | STD                 | Median              |
|                      |                  |                       |                  |                     |                     |
|                      |                  |                       |                  |                     |                     |
| 2. [Instructor's i   | name] course     | policies regarding g  | rading, attendar | nce, deadlines, pro | fessional demeanor, |
| etc were clear t     | o me.            |                       |                  |                     |                     |
|                      |                  |                       |                  |                     |                     |
|                      |                  | er Course Evaluations |                  |                     |                     |
| Response             | Weight           | Frequency             | Percent          | Percent             | Means               |
| option:              |                  |                       |                  | Response            |                     |
| Strongly Agree       | (4)              |                       | %                |                     |                     |
| Agree                | (3)              |                       | %                |                     |                     |
| Disagree             | (2)              |                       | %                |                     |                     |
| Strongly             | (1)              |                       | %                |                     |                     |
| Disagree             |                  |                       |                  |                     |                     |
| Not Applicable       | (0)              |                       | %                |                     |                     |
| Response Rate        |                  |                       | Mean             | STD                 | Median              |
|                      |                  |                       |                  |                     |                     |
|                      |                  |                       |                  |                     |                     |

Page Break

3. [Instructor's name] used materials and activities that [would help] me learn.

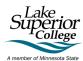

| 0              | 14/-:  | F         | Danasas  | Davasat  |        |
|----------------|--------|-----------|----------|----------|--------|
| Response       | Weight | Frequency | Percent  | Percent  | Means  |
| option:        |        |           |          | Response |        |
| Strongly Agree | (4)    |           | %        |          |        |
| Agree          | (3)    |           | %        |          |        |
| Disagree       | (2)    |           | %        |          |        |
| Strongly       | (1)    |           | %        |          |        |
| Disagree       |        |           |          |          |        |
| Not Applicable | (0)    |           | %        |          |        |
|                |        |           | <u> </u> |          | •      |
| Response Rate  |        |           | Mean     | STD      | Median |

| *Relates to Q9 in L9 | SC End of Semest | er Course Evaluations |         |                     |       |
|----------------------|------------------|-----------------------|---------|---------------------|-------|
| Response<br>option:  | Weight           | Frequency             | Percent | Percent<br>Response | Means |
| Strongly Agree       | (4)              |                       | %       |                     |       |
| Agree                | (3)              |                       | %       |                     |       |
| Disagree             | (2)              |                       | %       |                     |       |
| Strongly<br>Disagree | (1)              |                       | %       |                     |       |
| Not Applicable       | (0)              |                       | %       |                     |       |

| 5. What did you like about this course and why?           |  |  |  |  |  |  |
|-----------------------------------------------------------|--|--|--|--|--|--|
| *Relates to Q10 in LSC End of Semester Course Evaluations |  |  |  |  |  |  |
|                                                           |  |  |  |  |  |  |
|                                                           |  |  |  |  |  |  |
|                                                           |  |  |  |  |  |  |
|                                                           |  |  |  |  |  |  |
|                                                           |  |  |  |  |  |  |
|                                                           |  |  |  |  |  |  |
|                                                           |  |  |  |  |  |  |
|                                                           |  |  |  |  |  |  |
|                                                           |  |  |  |  |  |  |
|                                                           |  |  |  |  |  |  |

| _ | 1 A / L 1 | .11.1.71   | 191 1      | 1 11.1.  |         |         |
|---|-----------|------------|------------|----------|---------|---------|
| h | W/nat     | didn't voi | I like and | HIT THIS | COLLICE | and why |
|   |           |            |            |          |         |         |

\*Relates to Q11 in LSC End of Semester Course Evaluations

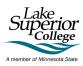

| . Do you have any additional comments you would like to share about this course? |  |
|----------------------------------------------------------------------------------|--|
| Relates to Q12 in LSC End of Semester Course Evaluations                         |  |
|                                                                                  |  |
|                                                                                  |  |
|                                                                                  |  |
|                                                                                  |  |
|                                                                                  |  |
|                                                                                  |  |
|                                                                                  |  |
|                                                                                  |  |
|                                                                                  |  |
|                                                                                  |  |
|                                                                                  |  |
|                                                                                  |  |
|                                                                                  |  |
|                                                                                  |  |
|                                                                                  |  |
|                                                                                  |  |
|                                                                                  |  |
|                                                                                  |  |
|                                                                                  |  |
|                                                                                  |  |
|                                                                                  |  |
|                                                                                  |  |
|                                                                                  |  |
|                                                                                  |  |

Appendix C: Review Tracking

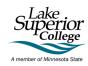

## **Student Review Tracking**

Number of Reviews approved by Employee Contract: \_\_\_\_\_\_

| Review<br># | Class Code<br>and<br>Number | Review<br>Date | Sent<br>Downloadable<br>Video Review  | Sent<br>Review<br>Rubric<br>Document | Interview<br>Date | Interview<br>Completed |
|-------------|-----------------------------|----------------|---------------------------------------|--------------------------------------|-------------------|------------------------|
| 1           |                             |                |                                       |                                      |                   |                        |
| 2           |                             |                |                                       |                                      |                   |                        |
| 3           |                             |                |                                       |                                      |                   |                        |
| 4           |                             |                |                                       |                                      |                   |                        |
| 5           |                             |                |                                       |                                      |                   |                        |
|             | dable video                 |                | o the best of my<br>eview rubric, and |                                      |                   |                        |
| Student Sig | nature                      |                |                                       | Date                                 |                   |                        |
| Draiact Sun | onvisor Signatu             | ro             |                                       | Data                                 |                   |                        |